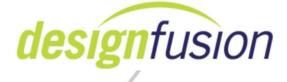

Course: Solid Edge Modeling Days: 3 days Version: Solid Edge 2020

#### **Description:**

At Course Completion

Students will have learned how to use advanced features in sketching, part modeling, and sheet metal modeling. They will have a working knowledge of curve creation and surface modeling. This knowledge will improve their overall modeling skills allowing them to become more efficient and effective in their design work.

#### Prerequisites

Here are the standard pre-requisites for the training course. Potential students should have completed the following prior to the class:

- Completed the Solid Edge Fundamentals class
- Understanding of Synchronous Technology is recommended but not absolutely necessary.\*\*
- Have at least 3-month modeling experience with Solid Edge.
- Mechanical Design Experience
- Windows Experience

Students who lack any of these prerequisites should realize the impact it will have on their learning experience.

### **Course Content**

Course consists of;

- PowerPoint's to support the Instructor's lecture.
- Instructor lead demonstrations.

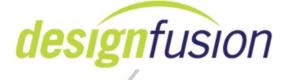

- Instructor lead activities.
- Independent practical activities to reinforce the lessons

\*\*Note: This course teaches both advanced techniques in ordered modeling and advanced techniques in synchronous modeling. Users, who do not know the synchronous paradigm, may find some of the activities beyond their capabilities. The instructor will attempt to assist them, but, due to time limits, cannot teach the synchronous basics to them. To get the most out of this course, these users may want to attend the synchronous course first.

### Course Outline Day 1:

### Lesson 1: Additional Sketch Tools

- Ellipses
- Free Sketch command
- Grid and options
- Moving and copying ordered and synchronous sketches
- Wrapping sketches
- 3D Sketching

### Lesson 2: Creating and editing curves

- Create curves
- Edit curves
- Analyze curves
- Create BlueDots
- Edit BlueDots

### Lesson 3: Indirect curve creation techniques

- Indirect curve commands
  - Project curves

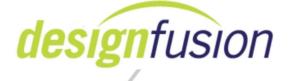

- Intersection curves
- Cross curves
- Contour curves
- Derived curves
- Split curves
- Keypoint curves
- Curve by table
- Isocline curve
- Helical curve
- Spiral curve
- Pierce and silhouette points
- Draw curves overtop of a raster image

#### ➤ Lesson 4: Surface creation

- Create simple surfaces
- Extruded
- Revolved
- Swept
- Lofted
- Create a Bounded surface
- Create a Ruled surface
- Create a BlueSurf
- Edit a BlueSurf

### Lesson 5: Surface manipulation tools

- Extend Surface
- Offset Surface
- Copy Surface
- Trim Surface
- Intersect Surfaces

www.designfusion.com

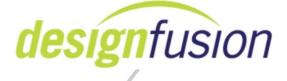

- Delete Faces
- Stitched Surface
- Round/Blend
- Replace Face
- Split Face
- Parting Split
- Parting Surface

# Day 2:

## Lesson 6: Advanced Surfacing tools

- Redefine Surface
- Model Reflective Display
- Curvature combs
- Section Curvatures
- Draft Face Analysis
- Curvature Shading
- Zebra Stripes

### Lesson 7: Advanced Solid Modeling Features

- Helical protrusion and cutouts
- Normal protrusion and cutouts
- Advanced options in;
  - Extrude command
  - Sweep command
  - Loft command
- Solid Sweep
- Web Network as base feature

### > Lesson 8: Family of Parts

• Family of Parts

www.designfusion.com

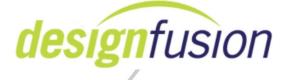

- Family of Parts Table
- Inserting Part copies
- Boolean commands
- Solid to Solid Intersections
- One Body Assembly
- Scale Body

## Lesson 9: Advanced Treatment features

- Advanced options in;
  - Round command
  - Draft command
- Multi-Slot features
- Synchronous Web Network
- Enclosed command
- Duplicate Body/Feature Command

# Day 3:

# Lesson 10: Advanced Patterning

- Pattern along a curve options
- Fill Pattern
- Pattern by Table
- Pattern Recognition

# Lesson 11: Advanced Part and Sheet Metal Modeling

• This module covers advanced functionality that can be used in the

Part or Sheet Metal environments:

- Punch (Emboss) in Sheet Metal & Part
- Create Blank Flatten anything
- Design for Cost in Sheet Metal
- Multi-body modeling
- Model comparison

www.designfusion.com

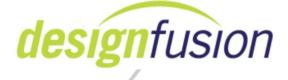

Note: For more advanced sheet metal only features, you should enroll in our 2 day Sheet Metal Course.

### ► Lesson 12: Direct Editing (ordered)

• Direct edits to ordered models

*Note:* The number of lessons covered on any given day could vary due to the progress of the class.

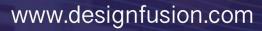